#### HOW TO MAKE YOUR WEBSITE MORE SportsPress [INTERACTIVE](https://www.themeboy.com/blog/3-different-ways-create-sponsorship-packages/)

Here are 8 ways to make your site more interactive.

# **1. Add Animation Effects Throughout Your Website**

The first tip we have for you is to add animation effects throughout your website. This can include adding animations to your photo galleries, incorporating a slideshow or an animated countdown clock to your next match.

# **2. Make Use Of SportsPress Features**

Don't forget that SportsPress has a number of different features that will help make your website more interactive.

- For starters, you can display sortable league tables to display your standings. This simply begs visitors to click and sort the table to their liking.
- Another interactive feature that SportsPress has, is the animated bar graph that will show you the match stats.
- You can also make use of SportsPress' interactive tournament brackets to make your site more visually appealing.
- Lastly, each player has a beautiful and dynamic player profile that automatically updates with career stats.

# **3. Turn Email Addresses And Phone Numbers Into Clickable Items**

Make your email address and phone number clickable and allow visitors to instantly have their email client launch as they click on your email address or trigger your phone keyboard to call you on the spot.

You can make your email address clickable in a few easy steps:

- Edit your contact page in WordPress. 1.
- Make sure you're on the Visual tab not the Text tab. 2.
- Type out your email address as regular text 3.
- 4. Highlight it, click the hyperlink symbol, and enter [mailto:youremail@yourwebsite.com](http://yourwebsite.com/) (be sure to replace the dummy email with your actual email address.
- 5. Update your page

Similarly, to make your phone number clickable, follow these steps:

- Edit your contact page in WordPress. 1.
- Make sure you're on the Visual tab not the Text tab. 2.
- 3. Type out your phone number
- 4. Highlight it, click the hyperlink symbol again, and then enter tel:123456789 (be sure to replace the dummy phone number with your own)
- 5. Update your page

# **4. Add Quizzes or Polls**

Another way to let your visitors interact with your content is to let them vote or participate in quizzes. You can use a plugin like Poll, Survey, Form & Quiz Maker by [OpinionStage](https://wordpress.org/plugins/social-polls-by-opinionstage/) to create fun and interactive polls and buzzfeed style quizzes on your site for free.

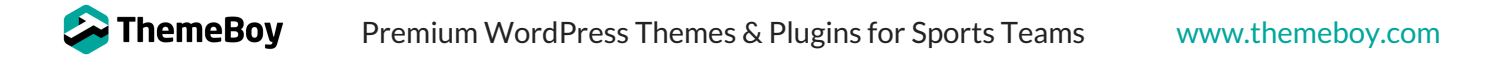

# **5. Add Gamification Features**

Add gamification features that give your visitors points for actions they perform on your site. This can include leaving a comment, sharing your post, logging in, and more. You can use a plugin like [GamiPress](https://wordpress.org/plugins/gamipress/) to define various achievements, organize requirements, and choose from a range of assessment options to determine whether each task or requirement has been successfully achieved.

### **6. Interlink Your Content**

This is an easy one to implement: be sure to link to other posts and pages in your site whenever you can. This means you should link to other match results, player profiles, league tables, and more from each new piece of content you publish on your site.

## **7. Add Live Chat**

Consider adding a live chat box to your site. This makes it easy for visitors to initiate a chat with you whether they're a fan or a potential sponsor. A popular plugin for live chat is **Tawk. To Live Chat.** It's free and allows you to monitor and chat with visitors on your WordPress site.

#### **8. Enable Push Notifications**

Consider using a service like [OneSignal](https://wordpress.org/plugins/onesignal-free-web-push-notifications/) to automatically notify subscribers when you publish a new match result or update any of your league tables, player profiles, and more.

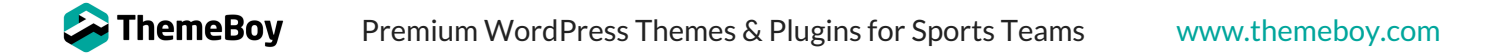